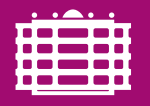

**TECHNISCHE UNIVERSITÄT CHEMNITZ** 

R Crashkurs Professur Finanzmathematik, Fakultät für Mathematik

## <span id="page-0-0"></span>R Crashkurs

Dr. Dana Uhlig Professur Finanzmathematik Fakultät für Mathematik

Stand 30. Mai 2018

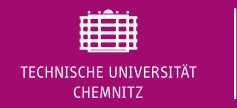

### **Umfrage**:Erfahrungen mit R

- A **O** keine
- B **X** reingeschnuppert, ich kann einfache statistische Grafiken, Kennzahlen und Tests berechnen
- C Umgang mit R bekannt, Umsetzung statistischer Verfahren neu
- $D \Box$  Vollprofi

Onlineabstimmung http://twbk.de

# Aktuelles Thema

### 1. Erste Schritte in R

- 2. Datenstrukturen in R
- <span id="page-2-0"></span>[3. S](#page-0-0)chritt für Schritt mehr R
- 4. Erste Statistiken mit R

# Was ist R?

**TECHNISCHE UNIVERSITÄT CHEMNITZ** 

- ► Statistiksoftware / Programmiersprache, aktuelle Version 3.5.0 (2018-04-23) basierend auf der Sprache R
- $\blacktriangleright$  freie Software (open source software, GNU General Public License): http://www.r-project.org/
- $\blacktriangleright$  verfügbar für viele Plattformen (Windows, Linux, Mac, Unix, ...)
- ► Entwicklung: 1992 von Ross Ihaka und Robert Gentleman an der Universität [A](#page-2-0)uckland in Anlehnung an kommerzielle Software S
- $\blacktriangleright$  flexible Programmiersprache

Erste Schritte in R

- Interpretersprache: Benutzereingaben in der Kommandozeilenkonsole  $\Rightarrow$ [Betätigun](http://www.r-project.org/)g Enter-Taste ⇒ unmittelbare Ausführung
- ▶ Ausführung von Skripten (Anreihung mehrerer Kommandos)
- ► zahlreiche Pakete zur Erweiterung des Funktionsumfangs

# Arbeiten mit R, I

### $\blacktriangleright$  R-Standard-Konsole

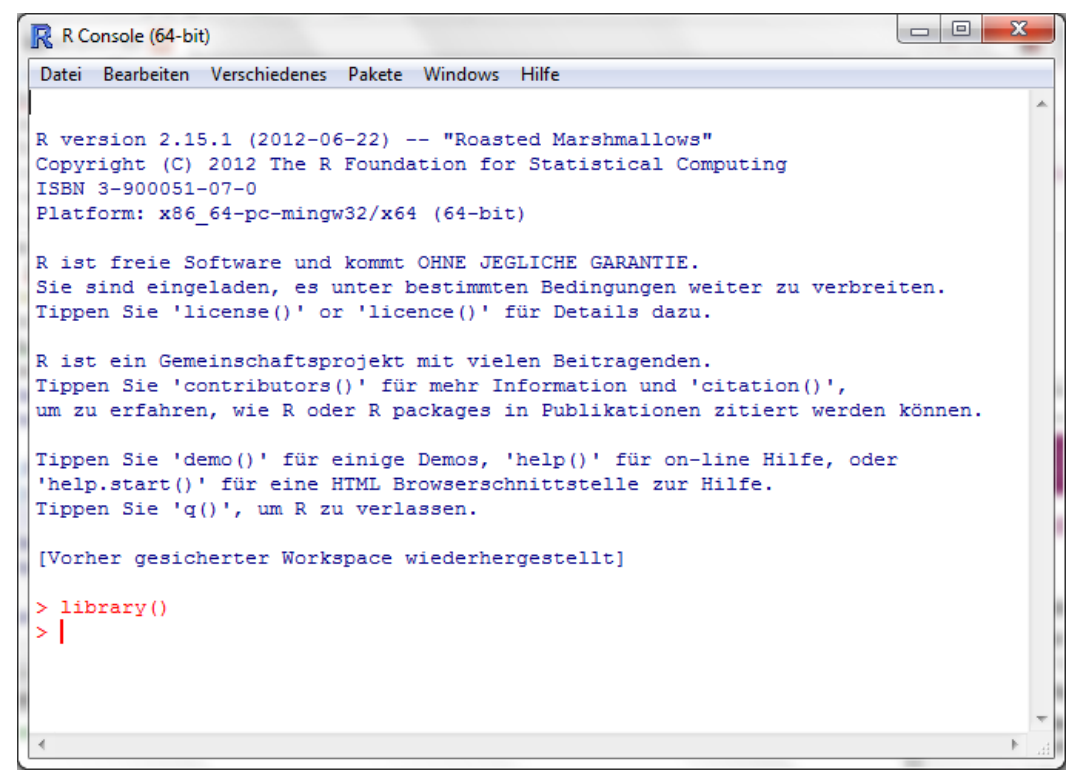

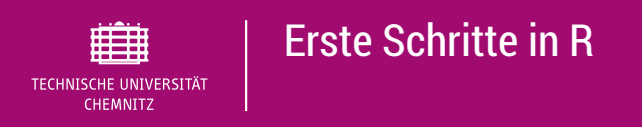

# Arbeiten mit R, II

- ► hilfreiche Editoren: zahlreiche grafische Benutzeroberflächen (z.B. R Commander, JGR (Jaguar), RStudio, Tinn-R, ...)
- ► hier in der Lehrveranstaltung: RStudio, da unter Windows, Linux und Mac frei verfügbar http://www.rstudio.com/

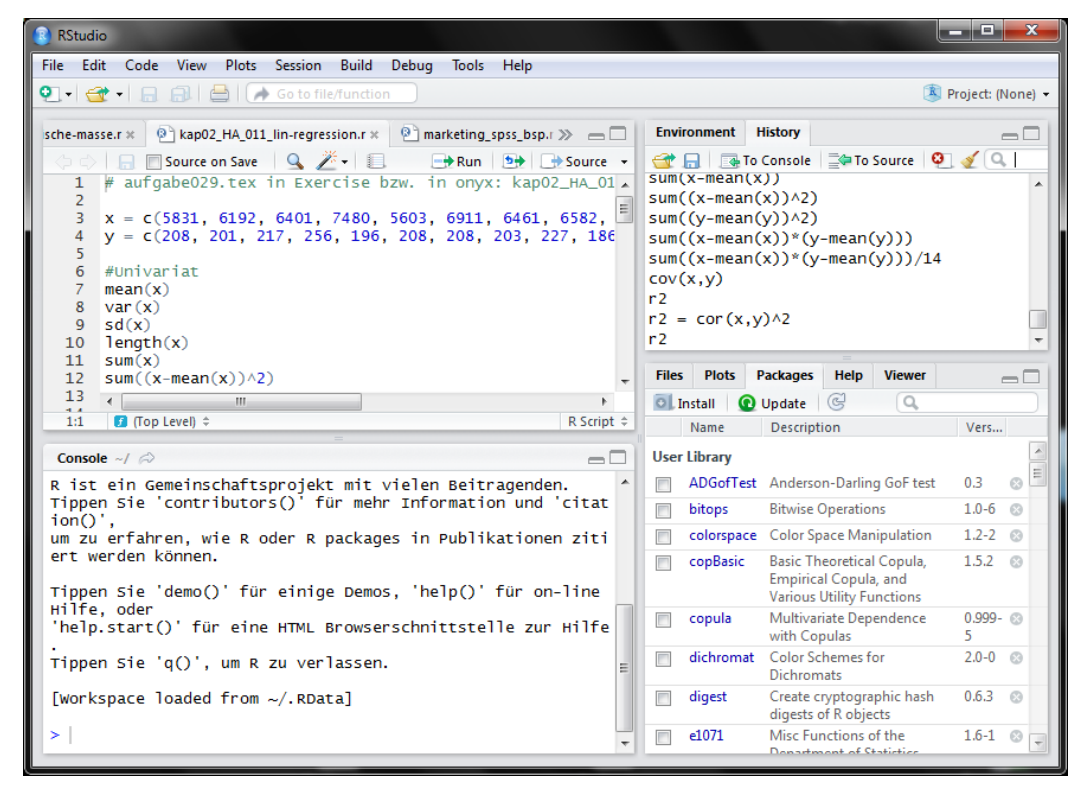

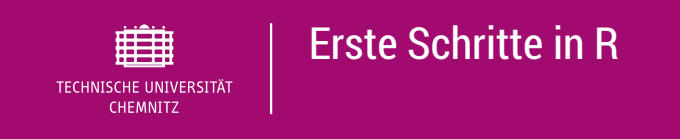

#### R als einfacher Taschenrechner

 $5 + 2$ ## [1] 7 3\*6 ## [1] 18

#### Arbeiten mit Variablen

 $a = 5$  $b = 2$ (c=**sqrt**(a^2+b^2)) ## [1] 5.385165

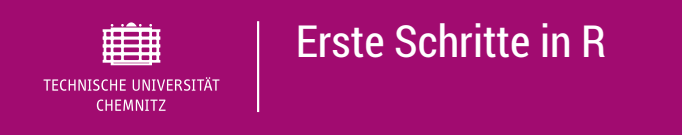

#### Konventionen

#Kommentare werden vom Interpreter ignoriert #1. Zuweisungen mittels = oder <  $a = 5$  $b \leftarrow 4$  $c = a + b$ c ## [1] 9  $x = \text{seq}(\text{from} = 1, t_0 = 10, \text{ by } = 0.2)$  $x[1:5]$  $x[1:5]$ ## [1] 1.0 1.2 1.4 1.6 1.8 #Aufrufen von Funktionen  $y = \text{log}(x)$ #die ersten 5 Werte von y y[1:5]

## [1] 0.0000000 0.1823216 0.3364722 0.4700036 0.5877867

#### Erste Schritte in R 睡 TECHNISCHE UNIVERSITÄT Konventionen #einfache Grafiken **plot**  $(x, y, type = "l", main = "y=log(x)")$

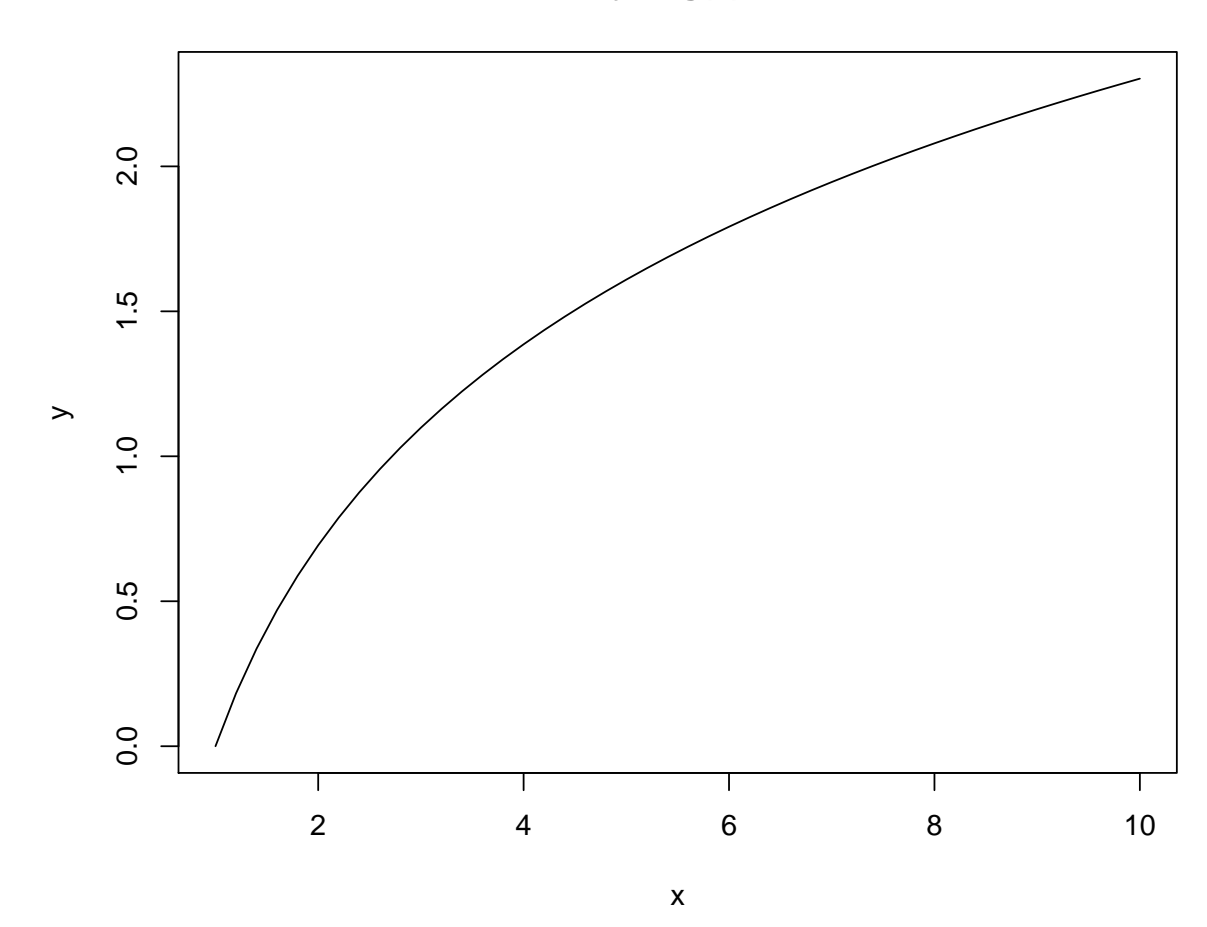

**y=log(x)**

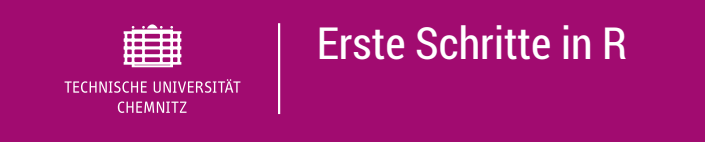

#### Erste Statistik mit einem simulierten Datensatz

```
set.seed(1121)
x=rnorm(n=200, mean=100, sd=2)
#die ersten 8 Werte von x
x[1:8]
## [1] 100.28992 100.87664 100.30638 102.16989 103.99909 98.37623 100.32054
mean(x);var(x)
## [1] 100.0464
## [1] 3.774443
```
Das erste Element von  $\times$  ist 100.2899166 und der empirische Mittelwert  $\overline{x} =$ 100.0463889 und die empirische Varianz  $s^2 = 3.7744426$ .

**boxplot**(x) hist(x,main='Histogramm')

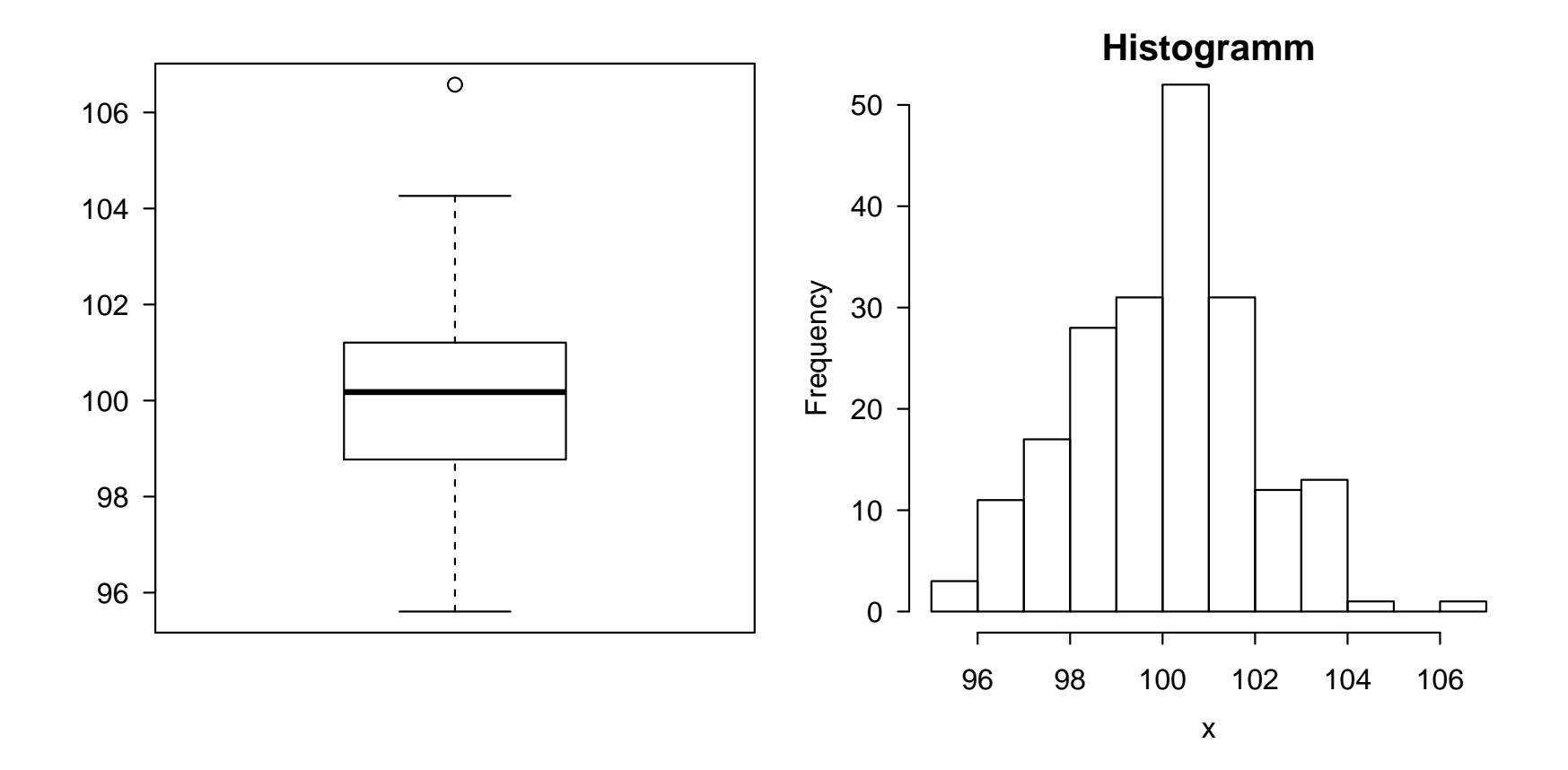

## Funktionserweiterung mittels Paketen Zusatzpakete einmalig installieren und vor Gebrauch in R-Session laden

```
#einfache loesung: packet einfach installieren mittels Aufruf
#install.packages("quantmod")
#eleganter: zuerst abfragen, ob Packete bereits installiert sind
wants = c("quantmod", "mvtnorm","nortest","foreign")
has = wants %in% rownames(installed.packages())
if(any(!has)) install.packages(wants[!has],repos = "https://cloud.r-project.org
                    lib=.libPaths()[1])
#Pakete laden
```

```
library("quantmod")
```
**TECHNISCHE UNIVERSITÄT CHEMNITZ** 

Erste Schritte in R

```
## Loading required package: xts
## Loading required package: zoo
##
## Attaching package: 'zoo'
## The following objects are masked from 'package:base':
##
## as.Date, as.Date.numeric
## Loading required package: TTR
## VSRP 2300 in 1-0 included new data defaults. See ?getSymbols.
30'. Mai 2018 · ©2018; Dana Uhlig ^{-} - \frac{1}{2} \frac{1}{2} \frac{1}{2} \frac{1}{2} \frac{1}{41} - \frac{1}{2} \frac{1}{2} \frac{1}{2} \frac{1}{2} \frac{1}{2} \frac{1}{2} \frac{1}{2} \frac{1}{2} \frac{1}{2} \frac{1}{2} \frac{1}{2} \frac{1}{2}
```
**library**("mvtnorm")

#### Zahlreiche Datensätze bereits in R

**head**( $mtcars, n = 6$ )

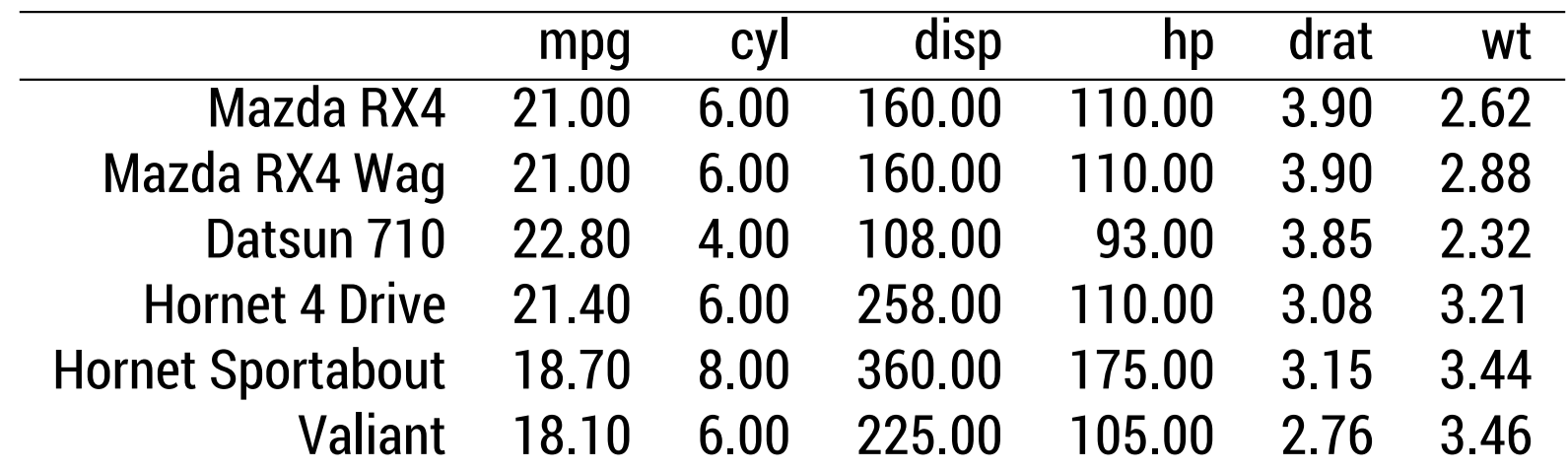

 $\sim$  für Übungszwecke und zur Veranschaulichung statistischer Verfahren

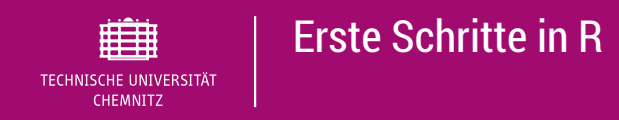

# Arbeitsverzeichnis = Working Directory

#### # aktuelles Arbeitsverzeichnes abfragen **getwd**()

## [1] "/home/mathe/lvhome50/users/personal/dana/svn/Angewandt

```
#mittels setwd("PFAD-NEUES-VERZEICHNIS")
#neues Arbeitsverzeichnis festlegen
setwd()
```
- Alternative in Rstudio: Menü "Session"  $\rightarrow$  "Set working directory "
- ► wichtig bei Arbeiten mit Datenfiles oder für Aufruf weiterer Skripte (mittels *source()*)
- $\blacktriangleright$  relative Pfade anstatt absolute

# Aktuelles Thema

## 1. Erste Schritte in R

### 2. Datenstrukturen in R

Vektoren Matrizen und Arrays Data Frames Listen Faktoren

### <span id="page-14-0"></span>[3. Sc](#page-14-0)hritt für Schritt mehr R

## [4.](#page-25-0) Erste Statistiken mit R

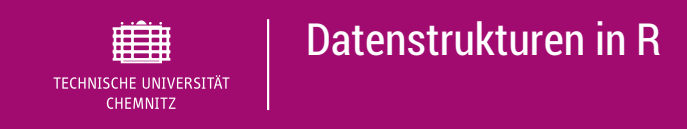

### verschiedene Datenstrukturen und Datentypen aller Objekte in R, Abfrage in R mittels

#### **mode**() **typeof**() **class**() **str**()

- $\blacktriangleright$  Datentypen
	- **IV** *numeric* (Unterscheidung zwischen *integer* und *double*)  $\sim$  Zahlen
	- $\blacktriangleright$  *complex*  $\curvearrowright$  komplexe Zahlen
	- *character*  $\sim$  Zeichenkette / String
	- $\blacktriangleright$  *logical*  $\curvearrowright$  logische Werte (TRUE bzw. FALSE)
	- $\blacktriangleright$  *raw*  $\curvearrowright$  Bytes
- $\blacktriangleright$  Klassen (komplexe Datentypen)
	- $\blacktriangleright$  Vektoren
	- $\blacktriangleright$  Faktoren
	- $\blacktriangleright$  Matrizen / Arrays
	- $\blacktriangleright$  Listen
	- $\blacktriangleright$  Data Frames
	- $\blacktriangleright$  Funktionen

#### Erstellung von Vektoren mittels combine c()

```
(a = c(5, 3, 2))## [1] 5 3 2
(b = c("A", "B", "C"))
## [1] "A" "B" "C"
(x = 1:6)## [1] 1 2 3 4 5 6
typeof(a) ; class(a) #mode(a)
## [1] "double"
## [1] "numeric"
is.numeric(b); is.character(b)
## [1] FALSE
## [1] TRUE
```
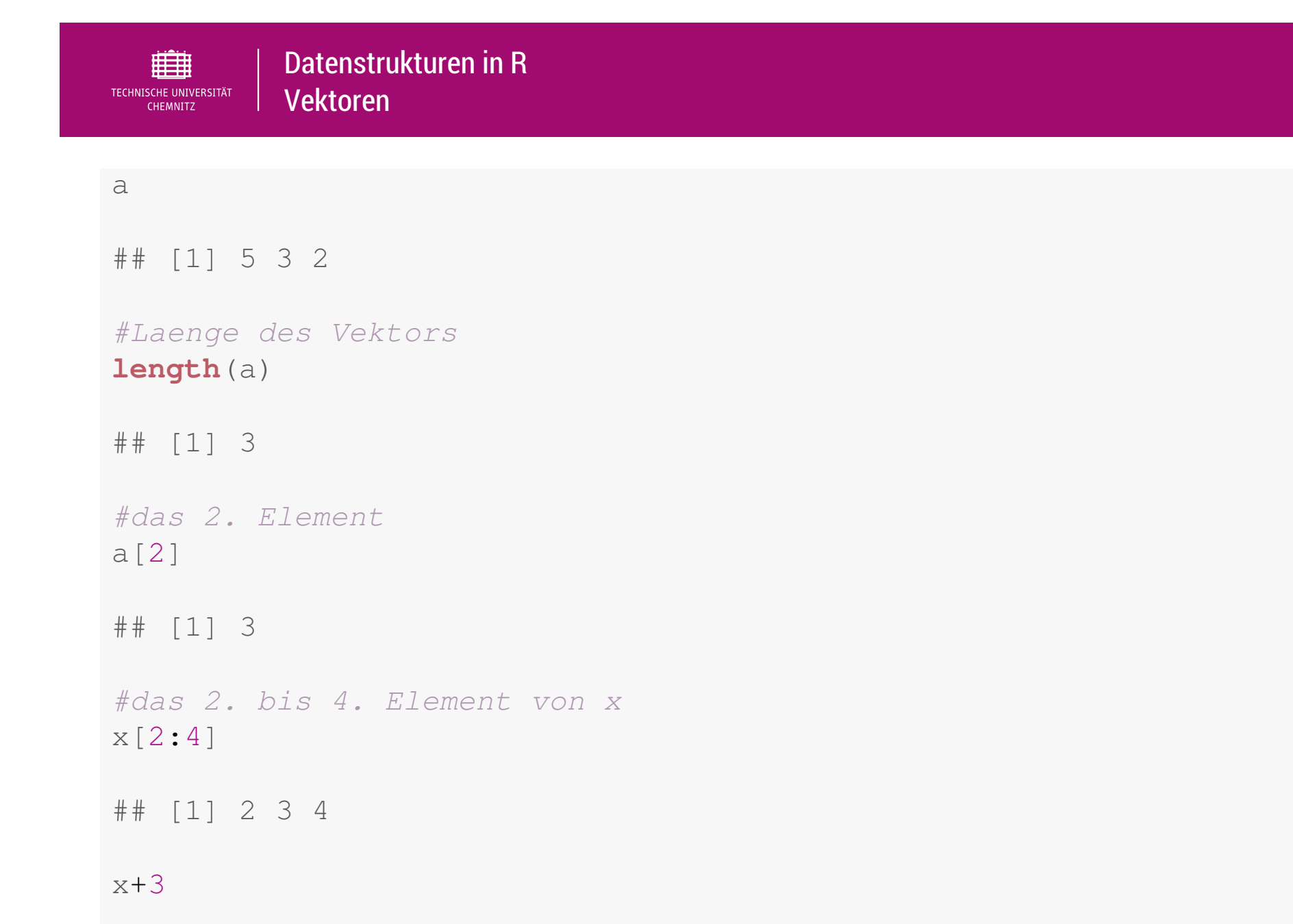

## [1] 4 5 6 7 8 9

```
x*3## [1] 3 6 9 12 15 18
(x = 1:6)## [1] 1 2 3 4 5 6
#loeschen des 3. Wertes
(x = x[-3])## [1] 1 2 4 5 6
#Anhängen weiterer Komponenten an einen bestehenden Vektor
(y1 = <b>append</b>(x, <b>c</b>(10, 11), after=5))## [1] 1 2 4 5 6 10 11
(y2 = c(-1, 0, x, 10))## [1] -1 0 1 2 4 5 6 10
```
### Vergleiche und Zugriff auf bestimme Komponenten

```
a > 4
```

```
## [1] TRUE FALSE FALSE
```
 $a == 3$ 

```
## [1] FALSE TRUE FALSE
```

```
#Wie viele Vektor-Komponenten sind groesser als 3
sum(a>3)
```
[##](#page-16-0) [1] 1

#Welche Vektor-Komponenten sind groesser als 2.5 sowie deren Werte **which**(a>2.5)

## [1] 1 2

 $a[a>2.5]$ 

## [1] 5 3

Matrix  $\triangleq$  Anordnung mehrerer Vektoren in einer Tabelle , Array  $\triangleq$  beliebige Dimension

```
gewicht = c(56, 63, 80, 49, 75)
groesse = c(1.64, 1.73, 1.85, 1.6, 1.81)
alter = c(22, 21.5, 24, 28, 39)
#spaltenweise (c = columns) zusammenbinden
(S = cbind(alter, gewicht, groesse))
## alter gewicht groesse
## [1,] 22.0 56 1.64
## [2,] 21.5 63 1.73
## [3,] 24.0 80 1.85
## [4,] 28.0 49 1.60
## [5,] 39.0 75 1.81
#zeilenweise (r = rows) zusammenbinden
(Z = rbind(alter, gewicht, groesse))
\# [, 1] [, 2] [, 3] [, 4] [, 5]
## alter 22.00 21.50 24.00 28.0 39.00
## gewicht 56.00 63.00 80.00 49.0 75.00
## groesse 1.64 1.73 1.85 1.6 1.81
```
### Zugrfiff auf Matrizen analog zu Vektoren:  $S[i, j]$  entspricht dem Eintrag in der  $i$ -ten Zeile und j−ten Spalte von S

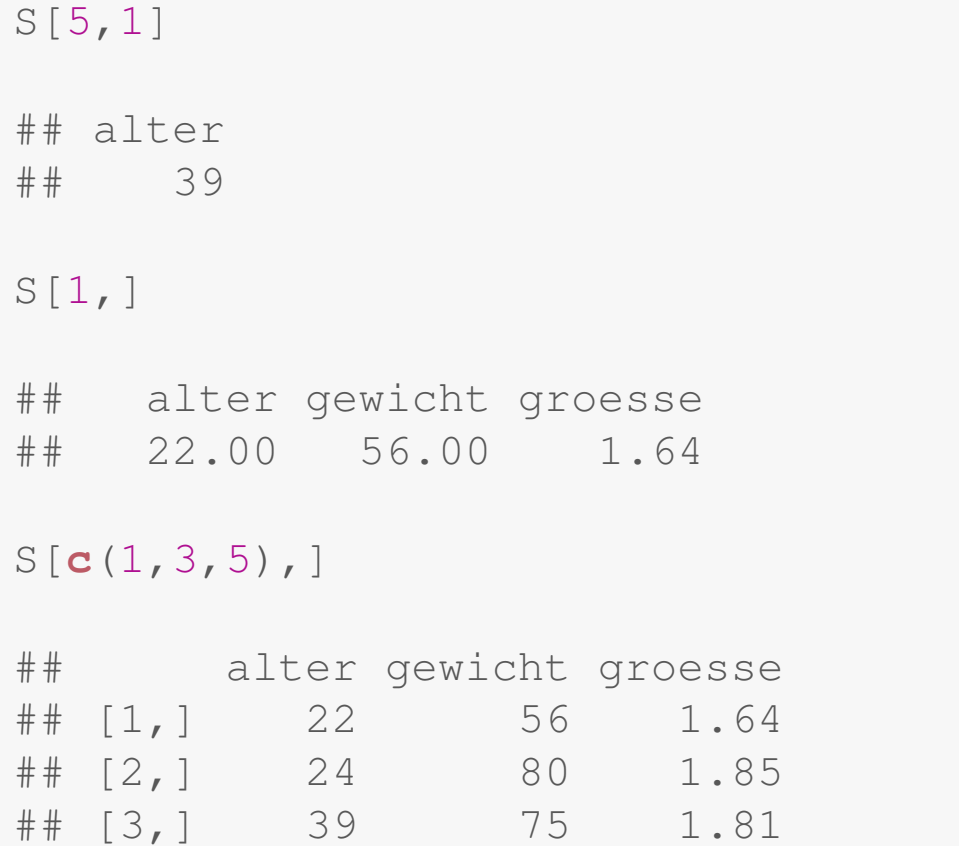

#### Namen vergeben

```
colnames(S)
## [1] "alter" "gewicht" "groesse"
namen = c("Gerda", "Karin", "Hans", "Doris", "Ludwig")
rownames(S) = namen
S["Doris", "gewicht"]
## [1] 49
S[4,2]## [1] 49
```
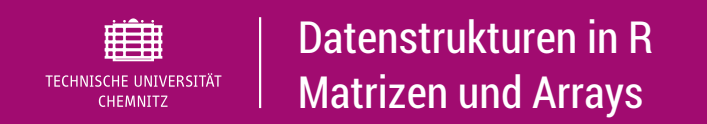

#### hilfreiche Funktionen zum Arbeiten mit Matrizen oder Arrays

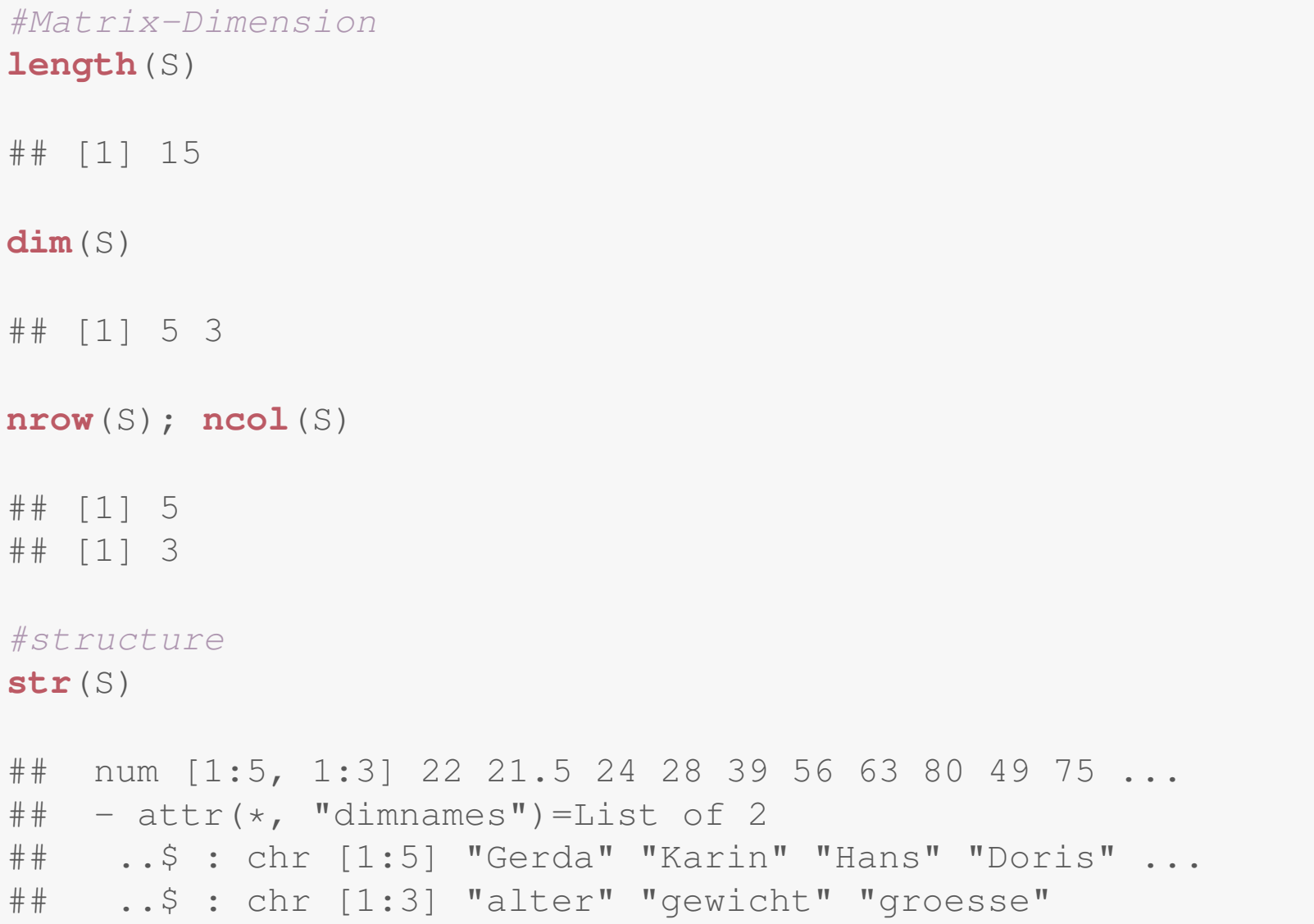

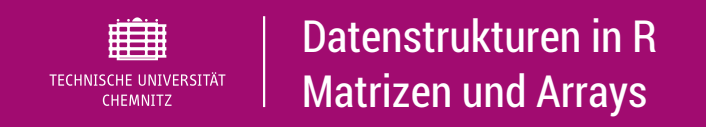

Alternative Erzeugung einer Matrix aus Vektor am Beispiel für  $x = |$ 

```
\sqrt{ }\overline{\phantom{a}}1
           2
                .
                .
                .
           12
                       \setminus\begin{array}{c} \hline \end{array}
```

```
x = 1:12\text{matrix}(\text{data} = x, \text{nrow=3})## [,1] [,2] [,3] [,4]
## [1,] 1 4 7 10
## [2,] 2 5 8 11
## [3,] 3 6 9 12
matrix(data = x, ncol=3)## [,1] [,2] [,3]
## [1,] 1 5 9
## [2,] 2 6 10
## [3,] 3 7 11
## [4,] 4 8 12
```
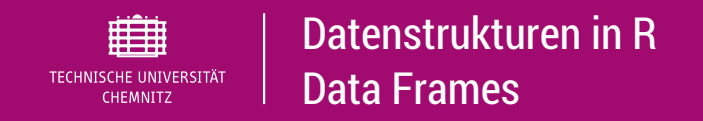

- $\blacktriangleright$  häufigste Verwendungsform für statistische Daten
- $\blacktriangleright$  matrixähnliche Struktur für verschiedene Datentypen
- $\blacktriangleright$  Beispiel

```
S
## alter gewicht groesse
## Gerda 22.0 56 1.64
## Karin 21.5 63 1.73
## Hans 24.0 80 1.85
## Doris 28.0 49 1.60
## Ludwig 39.0 75 1.81
sex = c("weiblich", "weiblich", "männlich", "weiblich", "männlich")
(daten = data.frame(S, sex))## alter gewicht groesse sex
## Gerda 22.0 56 1.64 weiblich
## Karin 21.5 63 1.73 weiblich
## Hans 24.0 80 1.85 männlich
## Doris 28.0 49 1.60 weiblich
## Ludwig 39.0 75 1.81 männlich
```
### Zugriff auf Data Frames

```
daten$gewicht
## [1] 56 63 80 49 75
daten[,"gewicht"]
## [1] 56 63 80 49 75
daten["Doris",]
## alter gewicht groesse sex
## Doris 28 49 1.6 weiblich
daten[4,]
## alter gewicht groesse sex
## Doris 28 49 1.6 weiblich
```
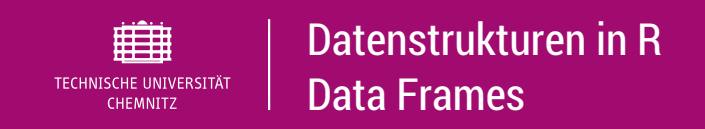

### Zugriff auf Data Frames

#direkter Zugrfiff auf Unterelemente mittels Suchpfad durch #attach() setzen **attach**(daten)

## The following objects are masked by .GlobalEnv: ##

## alter, groesse, sex

gewicht

```
## [1] 56 63 80 49 75
```
#Suchpfad fuer Objekt "daten" wieder loeschen **detach**(daten) #Zugriff auf Unterelemente wieder nur via objekt\$unterobjekt daten\$gewicht

## [1] 56 63 80 49 75

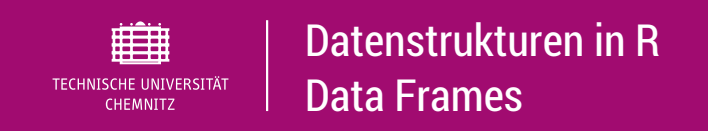

#### Arbeiten mit Data Frames

#### **boxplot**(daten\$gewicht~daten\$sex, main = "Gewicht")

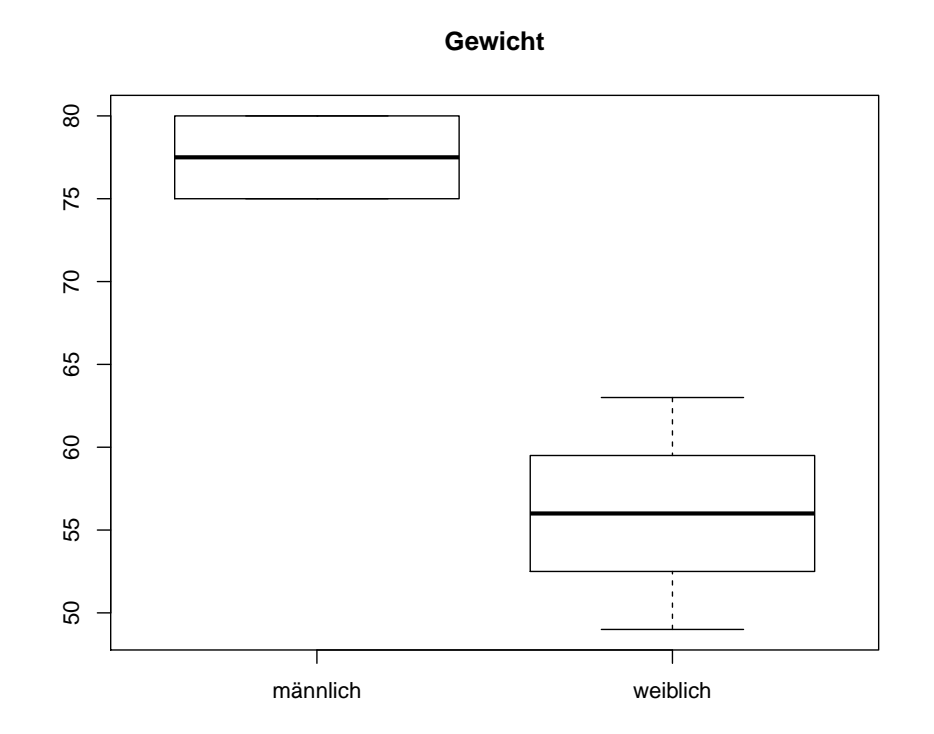

#### alternative Dateneingabe

```
#1. Leeren Data Frame anlegen
mydata = data.frame()
#2. Beispielsweise Daten über Data Editor manuell eingeben
mydata = edit(mydata)
#weitere nützliche Befehle
head(mydata); fix(mydata); View(mydata);
save(mydata, file = "mydata.RData"); load("mydata.RData")
```
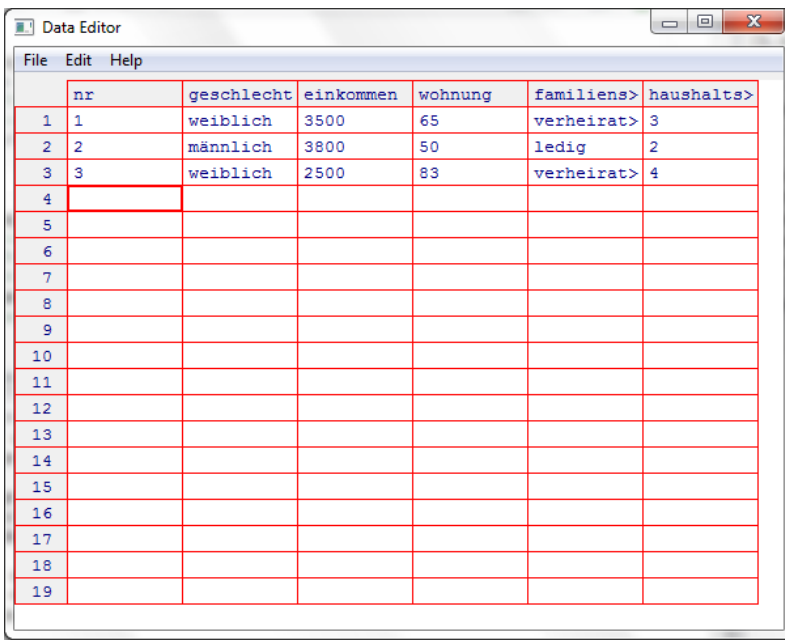

 $\triangleright$  bei Vektoren und Matrizen sind alle Elemente vom gleichen Datentyp (schwächste)

```
a = c(2.0, 1, "a")typeof(a)
## [1] "character"
```
Datenstrukturen in R

Listen

眲 TECHNISCHE UNIVERSITÄT CHEMNITZ

- **EXTERN 2018 In Abspeichern beliebiger Datenstrukturen**
- ▶ Details für rekursive Listen (geschachtelte Listen) siehe Literatur
- $\blacktriangleright$  einfaches Beispiel

```
a = 1:5; b = c("a", "b", "c")sex = as.factor(c("männlich","weiblich"))
sim = rnorm(n=10,mean = 100, sd = 4)mylist = list(a, b, sex, sim)str(mylist)
\# \# List of 4
## $ : int [1:5] 1 2 3 4 5
## $ : chr [1:3] "a" "b" "c"
## $ : Factor w/ 2 levels "männlich","weiblich": 1 2
## $ : num [1:10] 106.4 100.6 97.8 101.3 89 ...
```
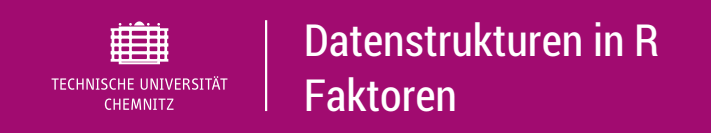

# Warum Faktoren?

- $\blacktriangleright$  nützlich für Umgang mit **kategorialen** Variablen
- ► Vektoren vom Typ *char* werden von R nicht als Faktor wahrgenommen
- wichtig: für ANOVA mittels *aov()* oder *lm()* muss Faktorvariable als Faktor [de](#page-14-0)finiert sein
- <span id="page-31-0"></span>► Kontrolle mittels *is.factor()*
- ► Umwandlung mittels *as.factor()*

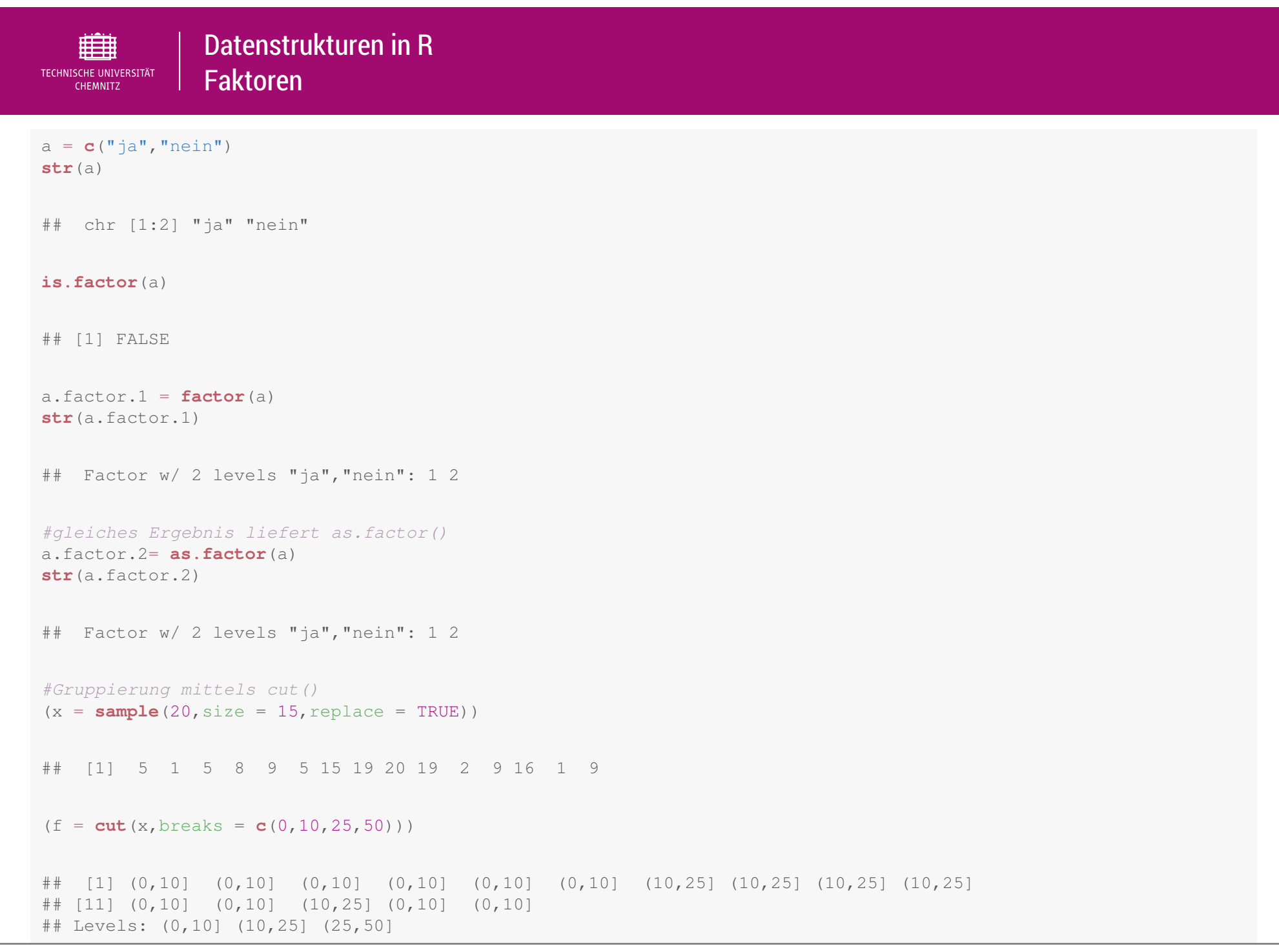

# Aktuelles Thema

### 1. Erste Schritte in R

### 2. Datenstrukturen in R

### <span id="page-33-0"></span>3. Schritt für Schritt mehr R

Daten: Import, Weiterverarbeitung und Export in R Fehlende Werte in R Grafiken in R

[4. Er](#page-14-0)ste Statistiken mit R

# Daten laden und speichern

 $\triangleright$  Workspace bzw. einzelne Objekte davon speichern bzw. laden mittels

```
#kompletter Workspace in aktuelles working directory speichern
save.image(file = "myworkspace.RData")
#spezielle Objekte (diese stehen in mylist)
save(list = mylist , file="myfile.RData")
#genau ein Objekt (hier mydata)
save(mydata, file = "mydata.RData");
#Daten / Workspace wieder laden
load("mydata.RData")
```
- <span id="page-34-0"></span> $\blacktriangleright$  Textdatein (.txt oder .dat) mittels read.table()
- $\triangleright$  CSV-Dateien (.csv) mittels read.csv()
- ▶ SPSS-Dateien (.sav) mittels Foreign Package: read.spss()
- $\triangleright$  Daten speichern mittels write()

# Auswahl von Teilstichproben

- $\triangleright$  in SPSS Auswahl von Teilmengen mittels Filter
- ► Zugriff auf Elemente in matrix / array mittels [Elementevektor]
- $\blacktriangleright$  logische Operatoren (Vergleiche  $A < B$ ,  $A \leq B$ ,  $A \leq B$ ,  $A \equiv B$ , und: A & B, oder:  $A|B$ , Negation ! $A$ , exclusives oder: xor(A,B))
- $\blacktriangleright$  R-Funkionen

**subset**(); **subset.data.frame**()

### $\blacktriangleright$  [Beispiele](#page-34-0)

```
\textbf{head}(\text{mtcars}, n = 3)## mpg cyl disp hp drat wt qsec vs am gear carb
## Mazda RX4 21.0 6 160 110 3.90 2.620 16.46 0 1 4 4
## Mazda RX4 Waq 21.0 6 160 110 3.90 2.875 17.02 0 1 4 4
## Datsun 710    22.8    4    108    93    3.85    2.320    18.61    1    1    4    1
#Auswahl aller Autos aus mtcars mit Automatikgetriebe (am = 0)
mtcars.automatic = subset.data.frame(mtcars,subset = (mtcars$am==0))
```
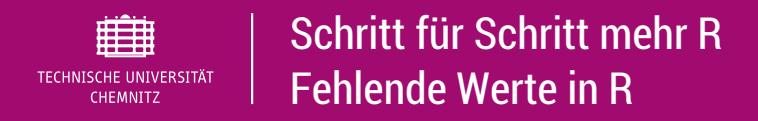

# $(MA \triangleq$  "not available")

```
#simulieren 5 normalverteilte Daten und hängen in x einen NA Wert an
nv = rnorm(n=5, mean=100, sd=4)(x = c(nv, NA))## [1] 104.5808 100.3318 94.7818 102.3856 109.8236 NA
mean(x); mean(x,na.rm=TRUE)
## [1] NA
## [1] 102.3807
#1. ueberpruefen, ob NA Werte und 2. wie viele fehlende bzw. gültige Werte
is.na(x);sum(is.na(x));sum(!is.na(x))
## [1] FALSE FALSE FALSE FALSE FALSE TRUE
## [1] 1
## [1] 5
```
(m = **sum**(x[!**is.na**(x)])/**sum**(!**is.na**(x)))

## [1] 102.3807

**plot**(x); **plot**(x,y); **plot**(faktor); **hist**(x); **curve**(); **boxplot**(); #hilfe zu grafikparametern ?par

```
#Beispiele
plot(schaden_hausrat,schaden_kfz,xlab="Hausrat",ylab="KFZ",
     main="Schadenszahlungen")
abline(lm(schaden_kfz~schaden_hausrat),col="red")
plot(bestand , main="Bestandskunde")
```
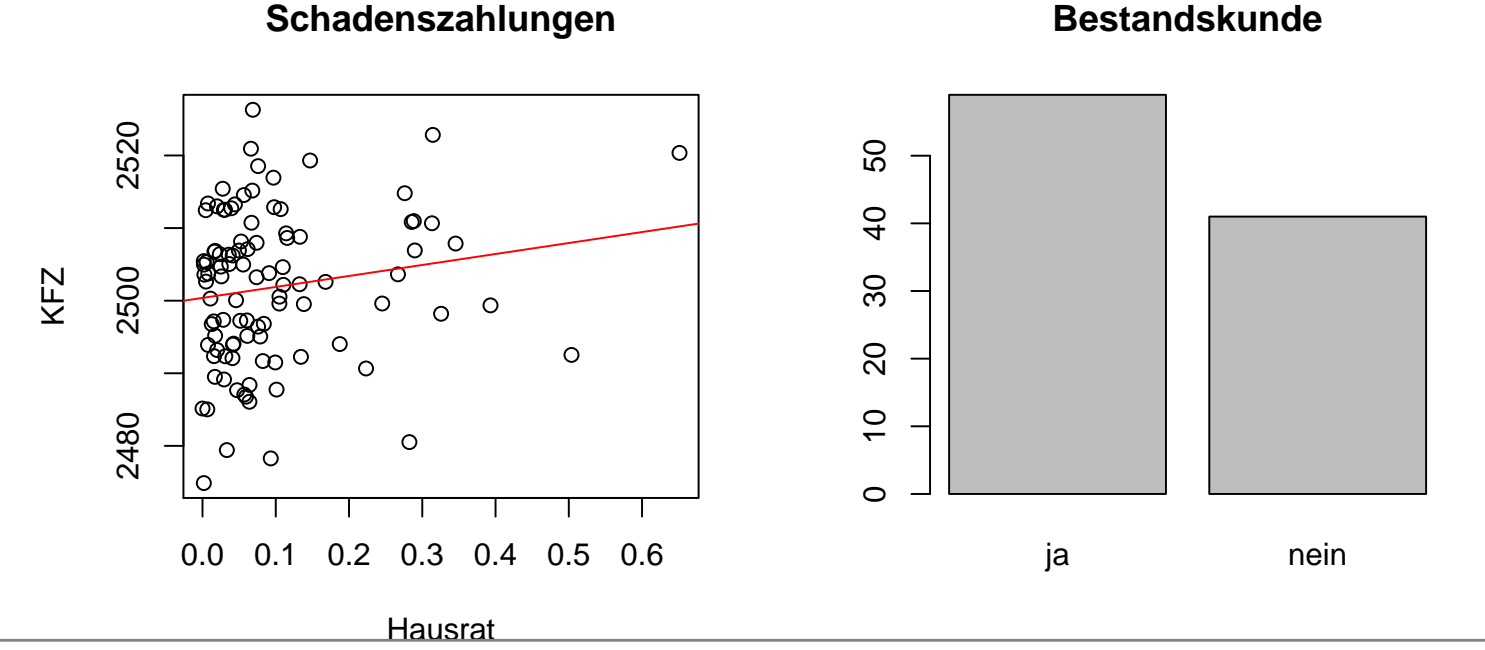

# Aktuelles Thema

- 1. Erste Schritte in R
- 2. Datenstrukturen in R
- <span id="page-38-0"></span>[3. S](#page-0-0)chritt für Schritt mehr R
- 4. Erste Statistiken mit R Statistische Verteilungen

```
#rVERTEILUNG ... simuliere, dVERTEILUNG ... Dichte,
#pVERTEILUNG ... Verteilungsfkt, qVERTEILUNG ... Quantile
?Normal
rnorm(n=10, mean=100, sd=4)\text{dnorm}(x=0, \text{mean}=0, \text{sd}=1)pnorm(1.663,mean=0,sd=1)
```
#weitere Verteilungen ?Distributions

<span id="page-39-0"></span>**curve**(**dchisq**(x,df=5), 0, 20, ylab="Dichte",main=**expression**(chi^2-Verteilung)) **[curve](#page-38-0)**(**df**(x,df1=4,df2=2), 0,10, ylab="Dichte",main="F-Verteilung")

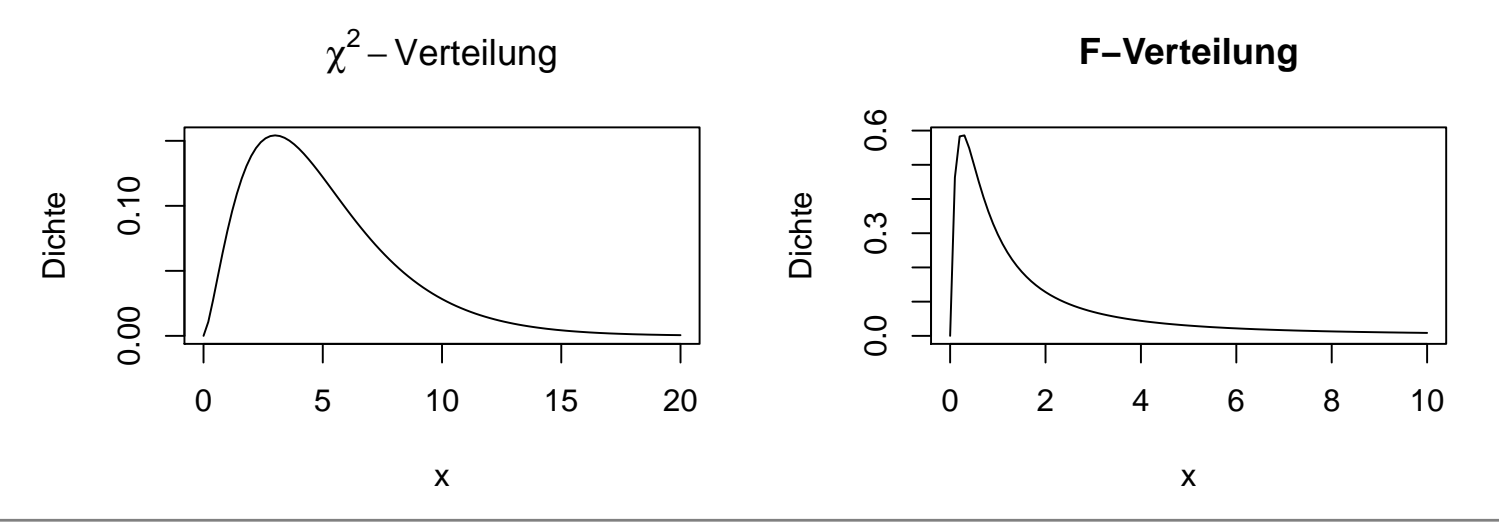

30. Mai 2018 · ©2018, Dana Uhlig 40 / 41 https://www.tu-chemnitz.de/~dana

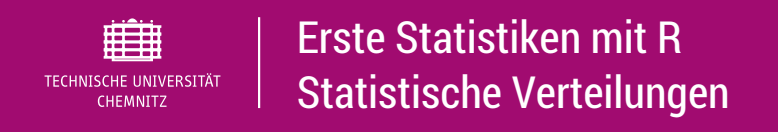

# Hilfreiche Links

- <sup>I</sup> http://personality-project.org/r/r.guide.html
- <sup>I</sup> http://www.rseek.org/
- <sup>I</sup> http://search.r-project.org/
- <sup>I</sup> http://de.wikibooks.org/wiki/GNU\_R
- <sup>I</sup> [htt](#page-39-0)p://www.r-stutorials.de/home
- <sup>I</sup> https://www.uni-muenster.de/imperia/md/content/ psyifp/ae\_holling/r-fehlermeldungen.pdf
- <sup>I</sup> [http://r4ds.had.](http://personality-project.org/r/r.guide.html)co.nz/